# **Register for Delegate Sessions**

- 1. You will receive an email with a Registration Link.
- 2. If you have a Zoom account continue with registration. If you **Do Not** have a Zoom account, Zoom will ask you to **Sign up Free**.

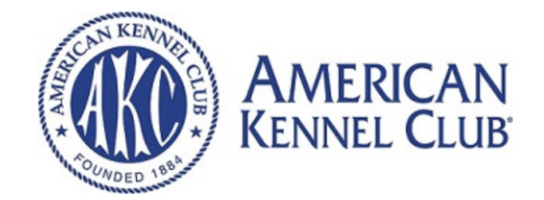

# **Webinar Registration**

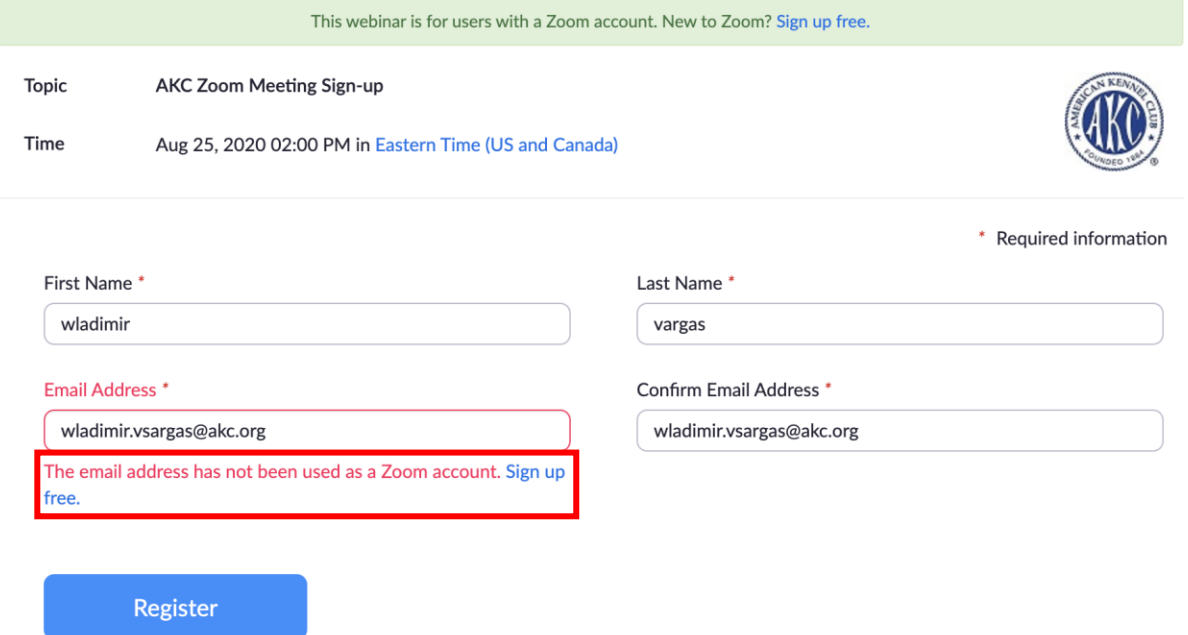

- 3. If you **Do Not** have a Zoom account, click the **Sign Up Free** link.
- 4. Zoom will ask you to confirm your date of birth.

### For verification, please confirm your date of birth.

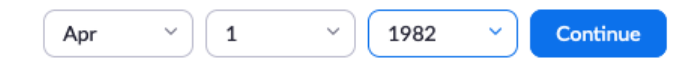

This data will not be stored

5. Type in your email address and click Sign Up.

### Sign Up Free

Your work email address Bonnie.James@gmail.com Zoom is protected by reCAPTCHA and the Privacy Policy and Terms of Service apply. **Sign Up** 

6. Zoom will send you a verification email to your email address.

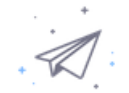

We've sent an email to Bonnie.James@gmail.com. Click the confirmation link in that email to begin using Zoom.

if you did not receive the email,

Resend another email

7. Verification email will send a link to Activate account. Click on "Activate Account". **Be sure to double check your spam/junk/clutter if you did not receive this email.**

Welcome to Zoom!

To activate your account please click the button below to verify your email address:

**Activate Account** 

- 8. Continue with the Sign Up process.
	- a. Enter name
	- b. Type Password
	- c. Confirm password
	- d. Note the requirements, the red text will turn green when password is secure enough.

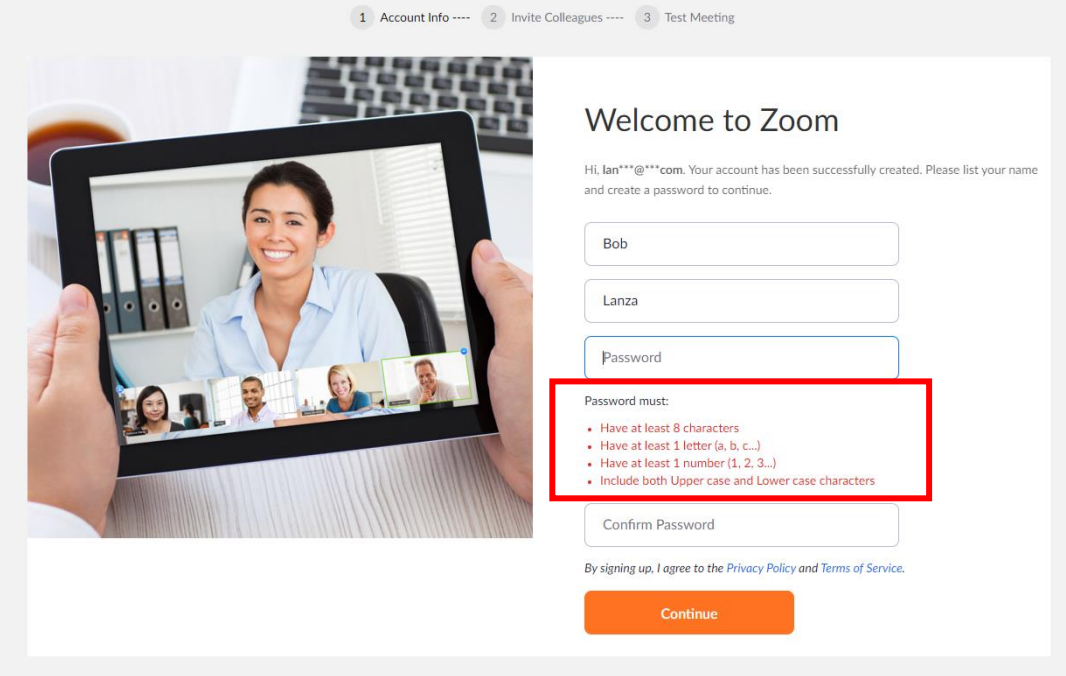

9. Next you will be asked to Invite friends. Please **Skip this Step**.

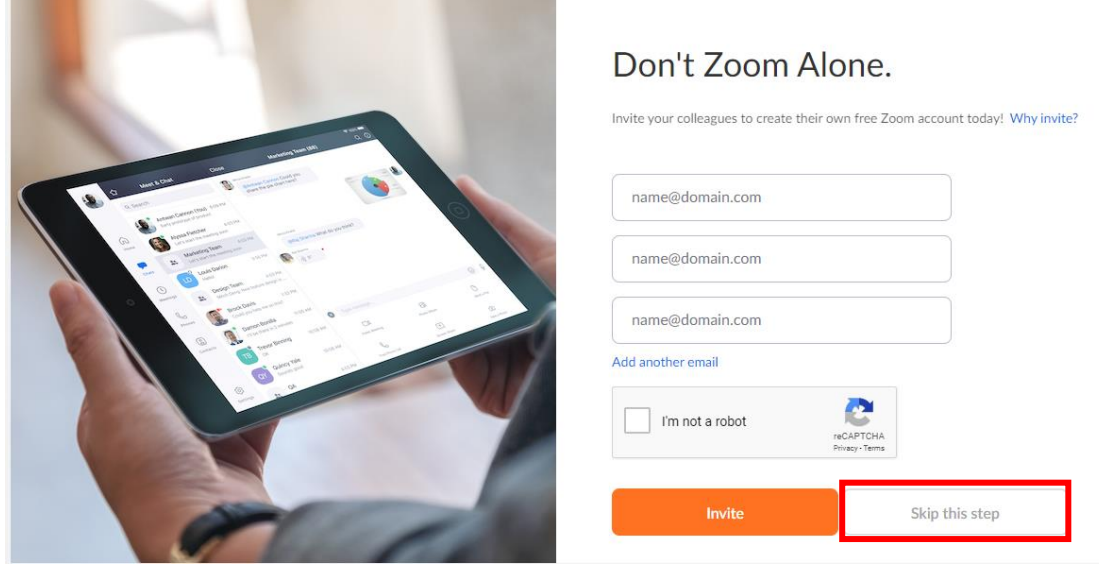

10. Once verified and signed in, go back to the registration link, and input your email address used to sign up for Zoom. The page will take you to the zoom session registration information page and send you an email to the email address used to register. This email will come from Meeting Host [no-reply@zoom.us](mailto:no-reply@zoom.us) with your confirmation.

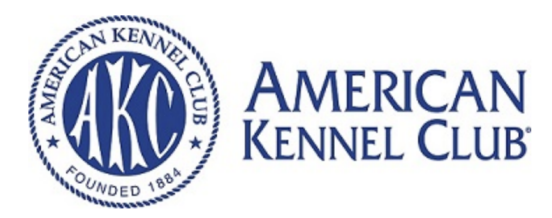

#### **Webinar Registration Approved**

**Topic** AKC Zoom Meeting Sign-up

Time Aug 25, 2020 02:00 PM in Eastern Time (US and Canada)

**■** Add to calendar <del>v</del>

Webinar ID 931 8284 9372

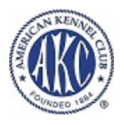

To Join the Webinar

Join from a PC, Mac, iPad, iPhone or Android device:

Please click this URL to join. https://akc.zoom.us/w/93182849372?tk=CzgCRbWz1qi9Vcv13dJg7a7TYwoHZZkFgf5QTeZCVE.DQIAAAAVsiFxXBZNYS1zTDI4X1JLT2FGSHI4NmxQMkRBAAAAAAAAAAAAAAAAAAAAA AAAAAAAA&pwd=c2JqUVViemhRKzZzRHI2YTZRRIpIdz09&uuid=WN\_ai2wV79IR0eU3tIJZ487kA

To Cancel This Registration

You can cancel your registration at any time.